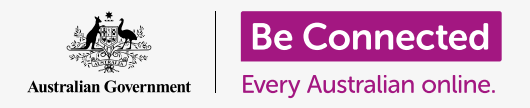

# Google Earth: more than a map

**Google Earth is much more than just an online atlas; it helps bring the world's great destinations to life.**

#### How can you change your view?

Google Earth offers a lot more than maps of the world. With a range of viewing options and features, it lets you explore famous sights and places from many different angles and perspectives.

- The map controls in the bottom right corner of the screen make it easy to find your way around.
- The **+** and **–** buttons let you zoom in to see more detail or zoom out to see the bigger picture.
- You can click and drag the map to move around, or simply spin the little globe in the corner.
- The **3D** button tilts the angle, so you can see details of the terrain and tall buildings rising up from the ground. Pressing the **Shift** key on your keyboard while dragging the map lets you change your perspective. Google adds impressive 3D models of major landmarks.
- If you become disorientated you can press the **Compass** icon to face north, or the **Location** icon to fly back home.

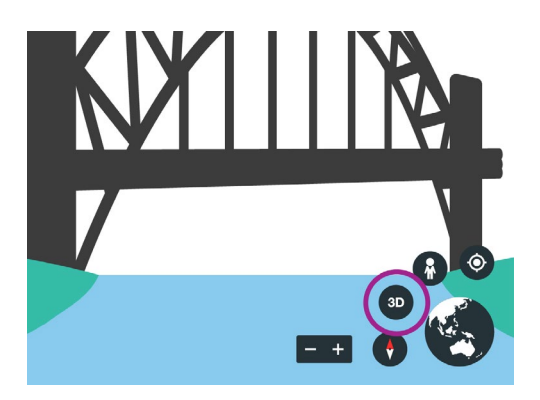

Click 3D to see impressive models of major landmarks

### **Explore famous sights and places from many angles and perspectives.**

### More than a map

#### How can you take a virtual tour on Google Earth?

Feel like an adventure? It's easy to travel the globe and explore new places by putting together your own virtual tour. Watch as Google Earth flies you to new and exciting destinations on your computer screen.

- Using the **Projects** menu, you can save all the locations you want to visit, so you can quickly fly between them.
- Once you arrive at a location, you'll often see an information card at the top right, with images and more details from Wikipedia.
- At the bottom of the information card, you might see a **People also explore** option which reveals other points of interest in the area.
- If you want a closer look at a location, it's easy to switch to **Street View** and wander around.
- If you're not sure where to head next, press the **I'm Feeling Lucky** (it looks like a die) icon in the main control menu to take a chance and see where you land.

#### How can you see other people's travel photos?

With the **Photos** setting, you're not limited to Google's view of the world. Photos lets you see amazing travel photos that people have uploaded from locations around the globe.

- Uploaded photos aren't visible on maps by default, you need click the **List** icon, then **Photos** to make them visible.
- With **Photos** enabled, you'll see some blue circles appear on the map. Wait a second and within those circles you'll see thumbnails of the photos uploaded from that location.
- Click on a thumbnail and you can view the entire collection of photos from that spot. You can flick through them like a slideshow.
- Keep in mind that enabling **Photos** can slow Google Earth down, especially if you're using a slow computer on a slow internet connection. It's a good idea not to leave Photos turned on all the time.

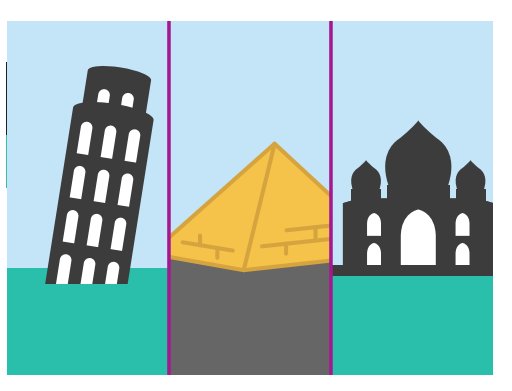

Find out more about the world's most famous sights

## More than a map

#### How can you plan a trip on Google Earth?

While Google Earth is great for armchair tourists, it's also a fantastic research tool when you're planning a big adventure. Visit a future destination on Google Earth before you travel and find out more about it.

- Search for a country, such as France, or a city, such as Paris, and you'll see an information card with a link to popular tourist attractions, like the **Palace of Versailles**. You can add attractions to your must-see list so you don't miss anything when you get there.
- Click on the **Fly Here** icon in the information card (it looks like a paper plane) and you'll zoom to that location for a closer look.
- Click on the name of the attraction in the information card, or the photo, and you'll find more details. For the Palace of Versailles this includes opening times and links to the website, so you can look up details like entry fees or the guided tour schedule. Don't worry if the website isn't in English, the major web browsers can translate it for you.
- The information card often contains a link to Wikipedia, so you can learn more about that destination.
- If you find an amazing place that you want to add to your list, you can use the **Add to project** button on the information card.

### What is Google Earth's Voyager?

While it's great to wander around in Google Earth, Voyager offers your own personal tour guide. Discover a world of travel, art and culture in Voyager's amazing interactive experiences that take you around the globe.

- You can launch Voyager by clicking the **ship's helm** icon in the main control menu on the left.
- By default, you'll see a selection of voyages selected by Google, but you can also browse through the voyages by categories such as Travel, Nature, Culture and Street View.

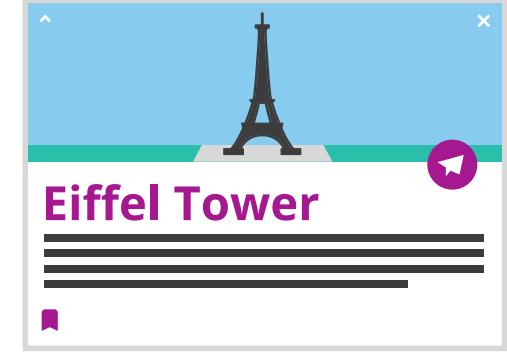

Read information cards to learn about attractions before you visit

### More than a map

- Each voyage takes you on a journey, moving around the map while showing you photos and telling you more about the area. Sometimes you'll also see links to more details.
- Some voyages take the form of a quiz, so you can put your knowledge to the test.
- Google is always adding new voyages, so it's worth coming back regularly to explore new ones.

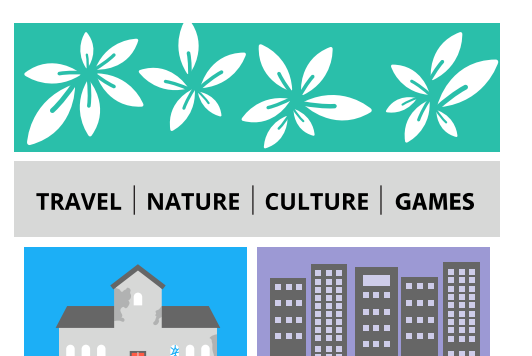

Voyager helps you discover nature, culture, travel and more

### **Each voyage takes you on a journey, moving around the map while showing you photos and telling you more about the area.**